# **CAME**

# **STEUERUNG** FÜR 24 V ANTRIEBE

# FA00038-DE

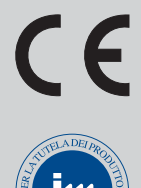

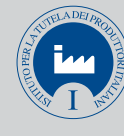

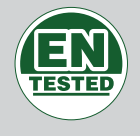

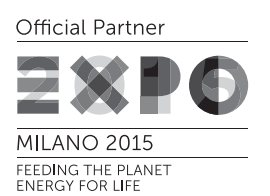

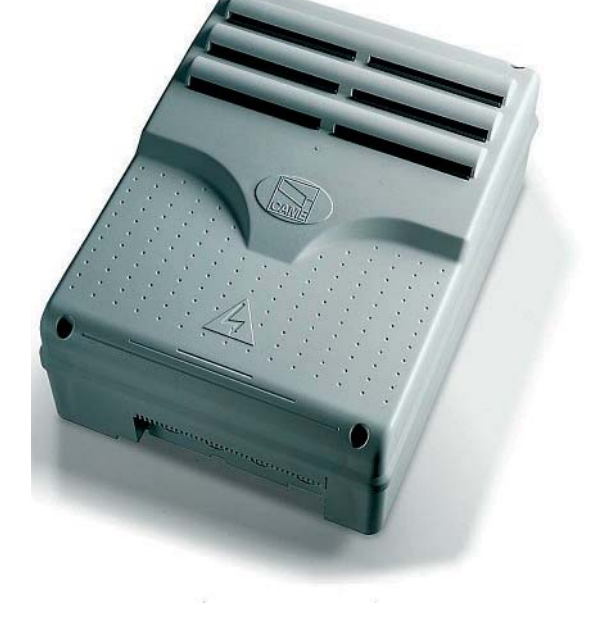

MONTAGEANLEITUNG

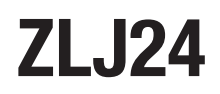

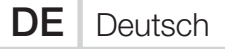

#### WICHTIGE SICHERHEITSHINWEISE FÜR DIE INSTALLATION

# ACHTUNG! EINE UNSACHGEMÄSSE INSTALLATION KANN SCHWERE SCHÄDEN VERURSACHEN - DAHER MÜSSEN SÄMTLICHE INSTALLATIONSANWEI-

SUNGEN GENAU BEFOLGT WERDEN

#### DIESE ANLEITUNG IST AUSSCHLIESSLICH FÜR FACHLEUTE BZW. ANDERE SACHKUNDIGE PERSONEN BESTIMMT

#### ZEICHENERKLÄRUNG

- Dieses Zeichen steht vor Abschnitten, die sorgfältig durchzulesen sind.
- ! Dieses Zeichen steht für sicherheitsrelevante Abschnitte.
- ☞ Dieses Zeichen steht für benutzerrelevante Abschnitte.

#### BEZUGSNORMEN

Came S.p.A. wendet das Qualitätsmanagement nach ISO 9001 und Umweltmanagement nach ISO 14001 an. Dieses Produkt entspricht den in der Konformitätserklärung genannten und derzeit gültigen Richtlinien.

#### BESCHREIBUNG

Multifunktionssteuerung für zweiflügelige Drehtore mit Display für Programmierung, Anzeigen und Selbsttest der Sicherheitsgeräte. Die den Ein- und Ausgangskontakten zugeordneten Funktionen, die Einstellung der Schaltzeiten und das Benutzermanagement werden mit dem Display eingestellt und angezeigt.

Sämtliche Anschlüsse werden durch Feinsicherungen geschützt.

#### Verwendungszweck

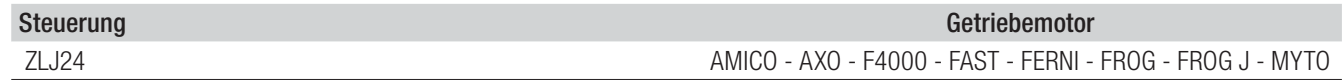

Sämtliche von den in der Montageanleitung beschriebenen, abweichende Installationen bzw. Verwendungszwecke sind unzulässig.

#### Technische Daten

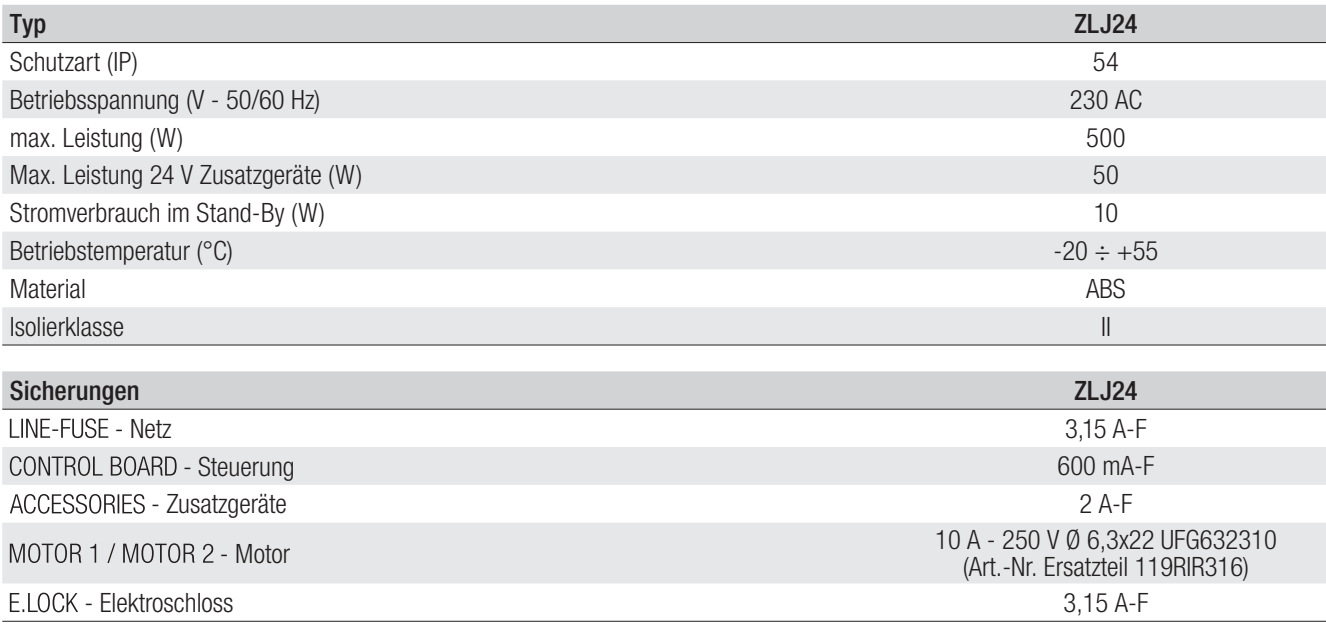

#### Maße (mm)

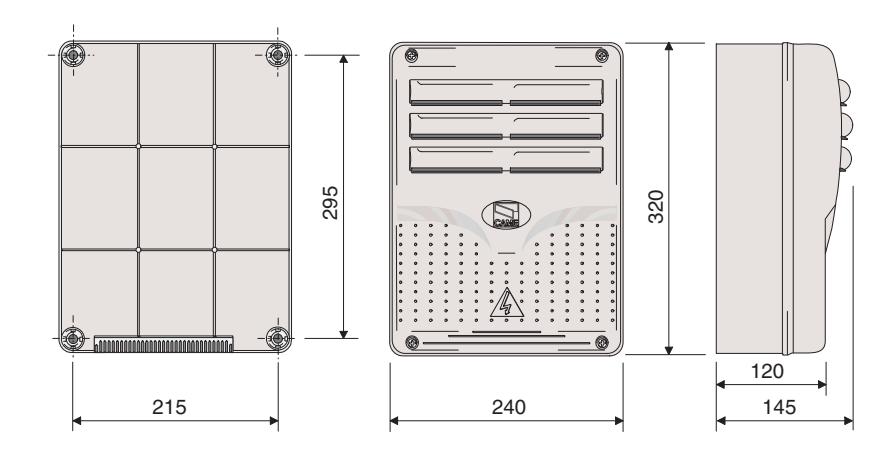

#### Beschreibung der Bestandteile

- 1. Trafo
- 2. Strom-LED
- 3. Display
- 4. Programmiertaster
- 5. Potentiometer Einstellung Displaybeleuchtung
- 6. Programmier-LED
- 7. Steckplatz für Memory Roll
- 8. Steckplatz für R700 Steckkarte
- 9. Steckplatz für AF-Funksteckmodul
- 10. Klemmleiste für Antenne
- 11. Klemmleiste für Transponder
- 12. Klemmleiste für Endschalter
- 13. Klemmleiste Befehlsgeber und Sicherheitsgeräte
- 14. Klemmleiste für Getriebemotoren
- 15. Klemmleiste für Encoder
- 16. Klemmleiste Spannungsversorgung
- 17. Netzsicherung
- 18. Schmelzsicherung Antrieb
- 19. Schmelzsicherung Elektroschloss
- 20. Schmelzsicherung Motorsteuerung
- 21. Schmelzsicherung Zusatzgeräte
- 22. Steckplatz für RSE-Platine
- 23. Klemmleiste für den Anschluss der CRP

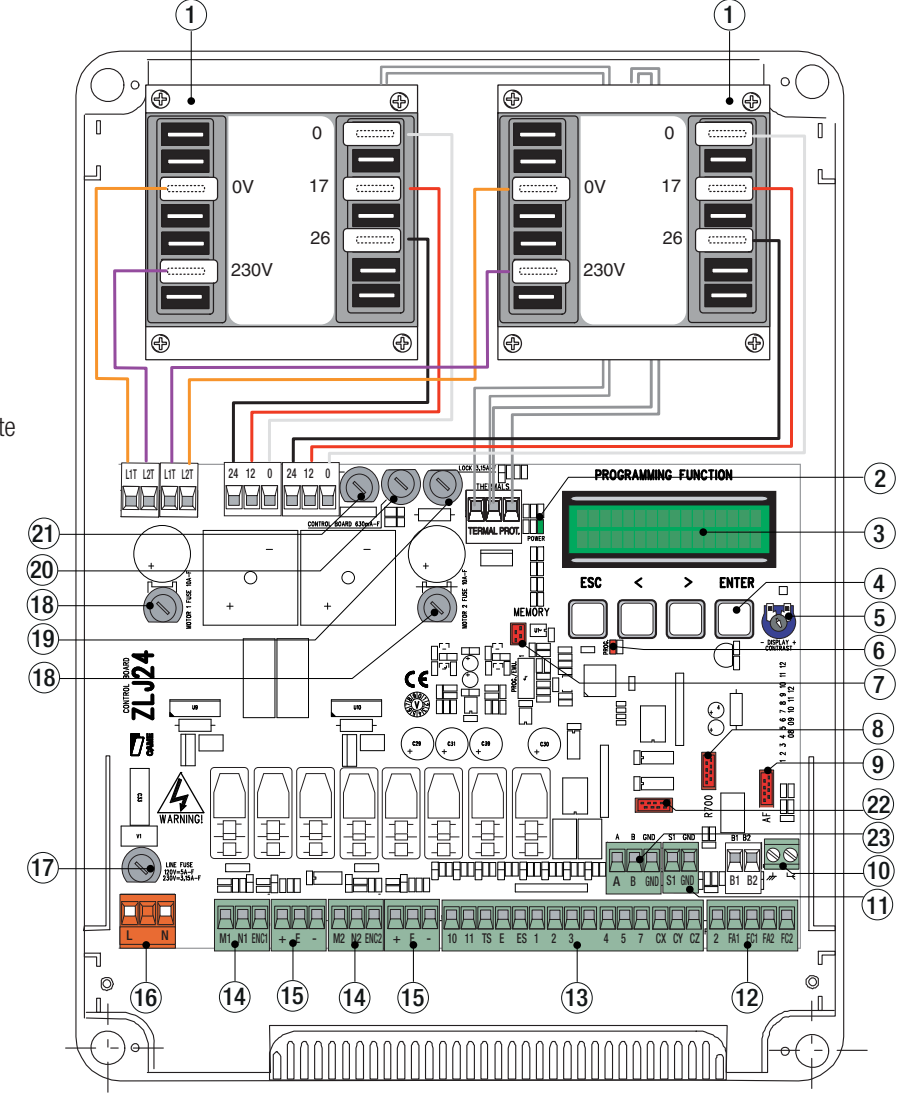

#### ALLGEMEINE HINWEISE FÜR DIE MONTAGE

! Die Montage muss von erfahrenem Fachpersonal gemäß den geltenden Richtlinien durchgeführt werden.

! Vor Eingriffen in der Steuerung die Stromzufuhr unterbrechen und, sofern vorhanden, die Batterien entfernen.

#### Vorher vorzunehmende Kontrollen

 $\triangle$  Vor der Installation der Steuerung muss man:

• kontrollieren, dass die Steuerung an einer vor Stößen geschützten Stelle befestigt wird, dass die Montagefläche solide ist und dass für die Befestigung geeignetes Befestigungsmaterial (Schrauben, Dübel usw.) verwendet wird;• im Stromnetz gemäß den Installationsvorschriften eine angemessene omnipolare Schutzauslösungseinheit, die unter den Bedingungen der Überspannungskategorie III (d.h. eine Distanz von mehr als 3 mm zwischen den Kontakten) das Gerät völlig abtrennt;

• Überprüfen, dass gegebenenfalls im Innern des Gehäuses vorhandene Kabelverbindungen (für die Schutzschaltung) gegen die anderen internen Leitungen zusätzlich isoliert wurden.

#### Werkzeug und Materialien

Überprüfen, dass alle Werkzeuge und das für die Montage notwendige Material entsprechend den geltenden Sicherheitsvorschriften vorhanden sind. In der nachstehenden Abbildung einige Beispiele für den Monteur.

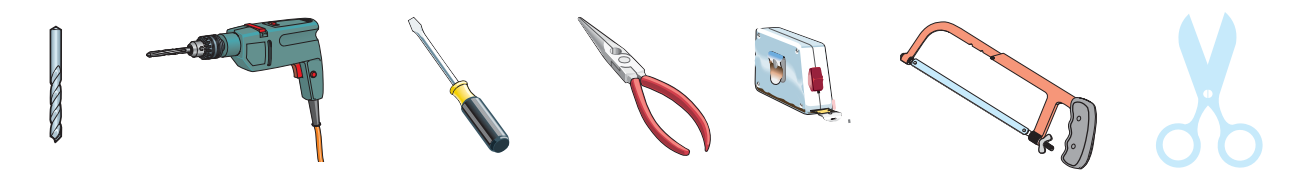

#### Kabeltypen und Mindeststärken

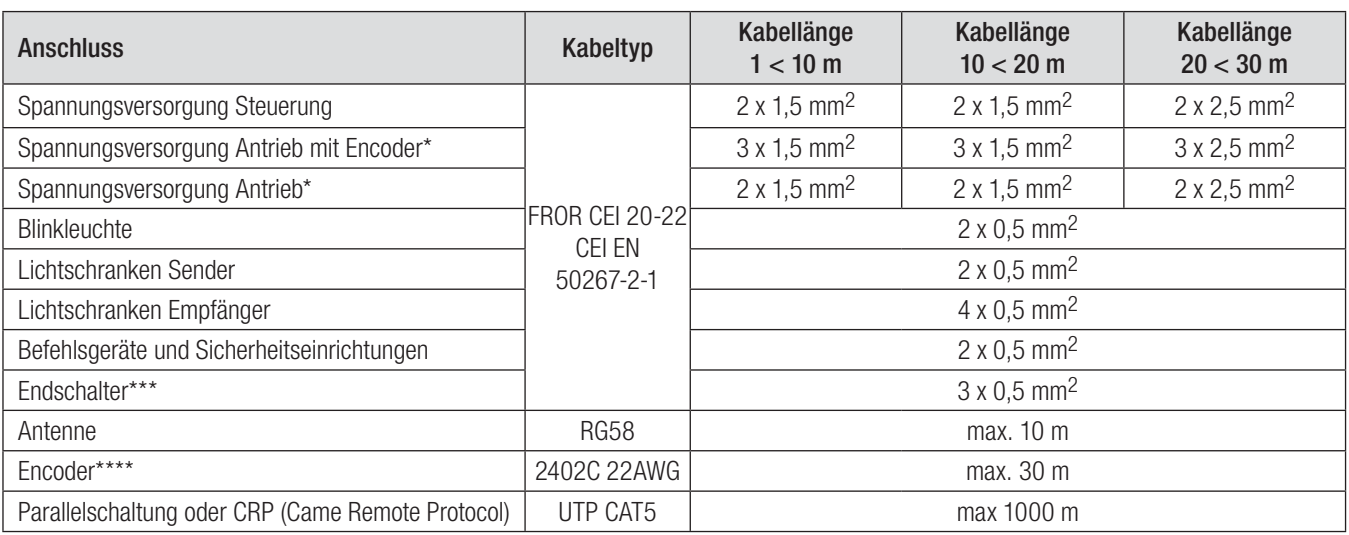

\* AXO \*\* FROG-A24, F4024, F1024, FROG-A24E, F7024E \*\*\* FROG-A24, F4024, F1024 \*\*\*\* FROG-A24E, F7024E, F4024E

 Die Wahl der Kabelstärke von Kabeln mit einer anderen Länge, als die in der Tabelle angeführten, muss laut den Angaben der Richtlinie CEI EN 60204-1 auf der Grundlage der effektiven Leistungsaufnahme der angeschlossenen Geräte erfolgen.

Für Anschlüsse, die mehrere Belastungen auf der gleichen Leitung (sequentiell) vorsehen, muss die Bemessung laut Tabelle auf der Grundlage der Leistungsaufnahmen und effektiven Entfernungen nochmals berechnet werden. Für den Anschluss von in dieser Anleitung nicht berücksichtigten Produkten, gelten die dem jeweiligen Produkt beigefügten Gebrauchsanweisungen.

#### MONTAGE

Die Montageplatte der Steuerung an einer geschützten Stelle mit Schrauben und Dübeln oder geeigneten Beschlägen befestigen. Die vorgestanzten Löcher durchbohren und die Kabelverschraubung mit den Leerrohren für die Stromkabel einstecken. Durchmesser der vorgestanzten Löcher: 20 mm.

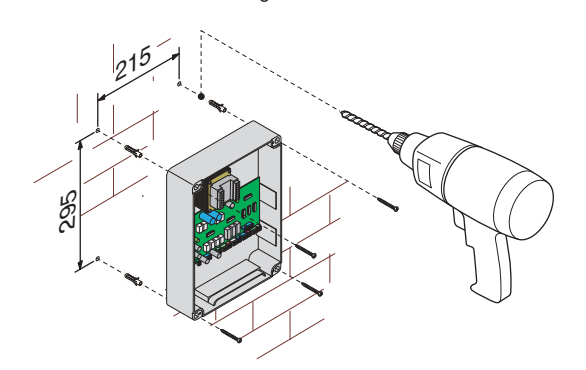

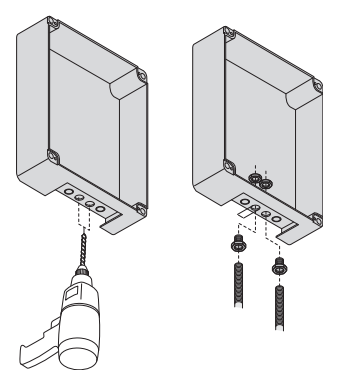

Die Scharniere zusammenbauen, dabei Druck ausüben.

Die Scharniere in das Gehäuse stecken (wahlweise rechts oder links) und mit den enthaltenen Schrauben und Unterlegscheiben befestigen.

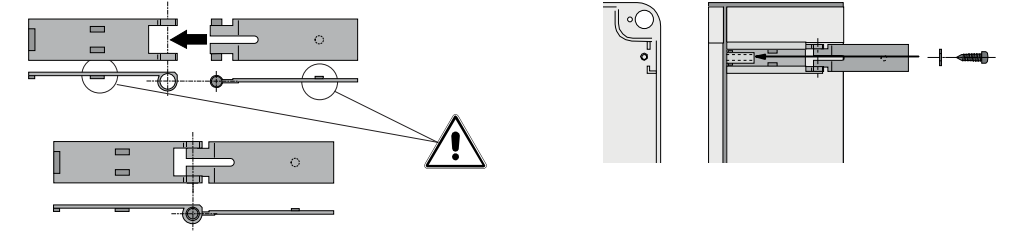

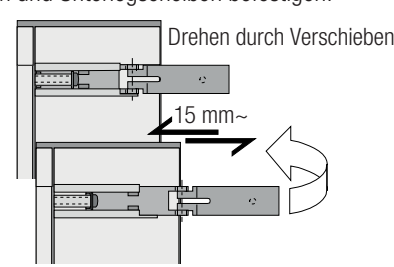

Die Abdeckung in die Scharniere einrasten. Schließen und mit den enthaltenen Schrauben befestigen.

Nach der Einstellung und Programmierung die Abdeckung mit den enthaltenen Schrauben anbringen.

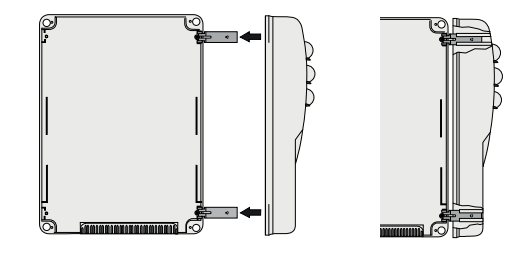

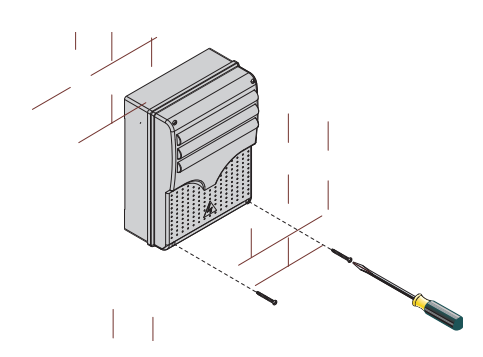

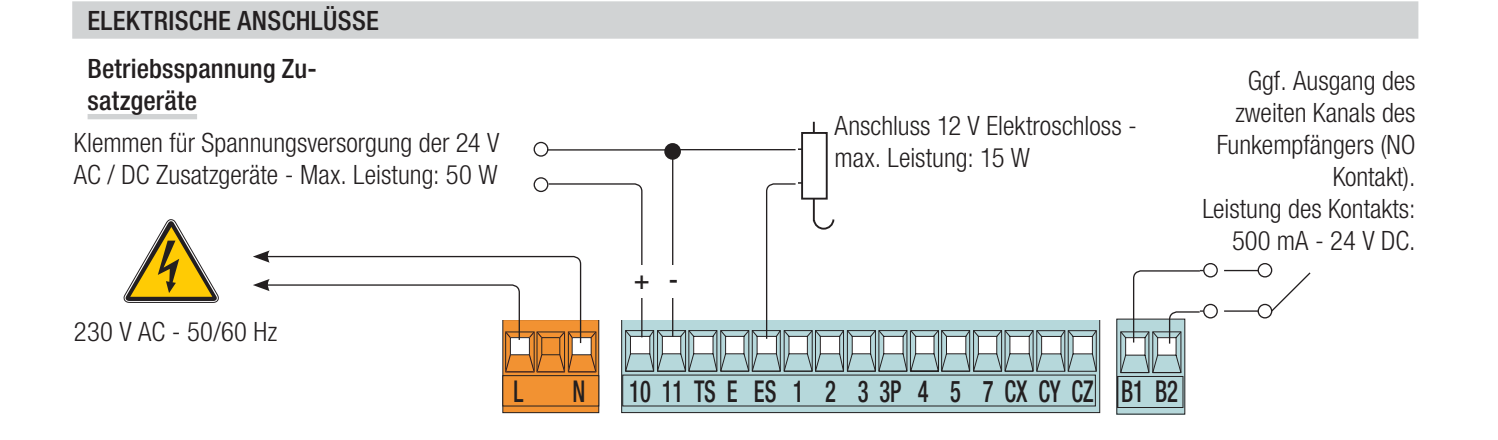

#### Anschluss der Antriebe mit Endschalter

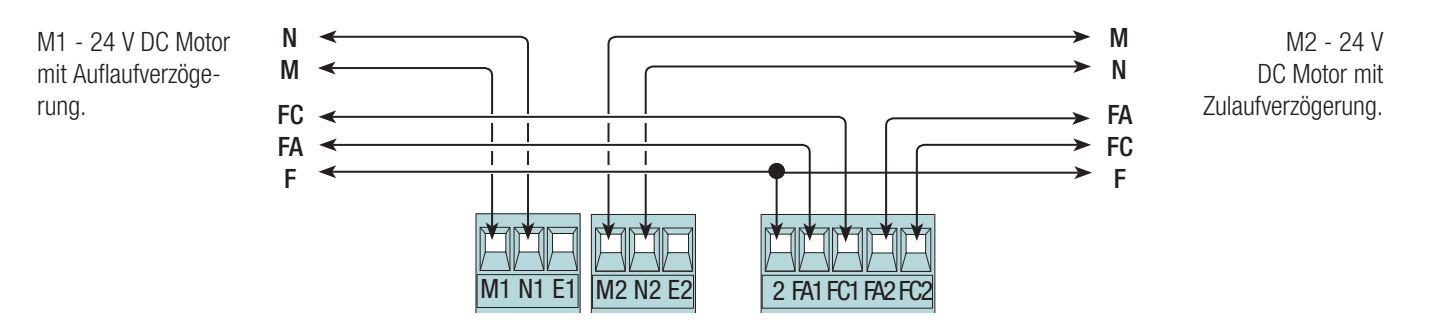

#### Anschluss der Motoren über Encoder

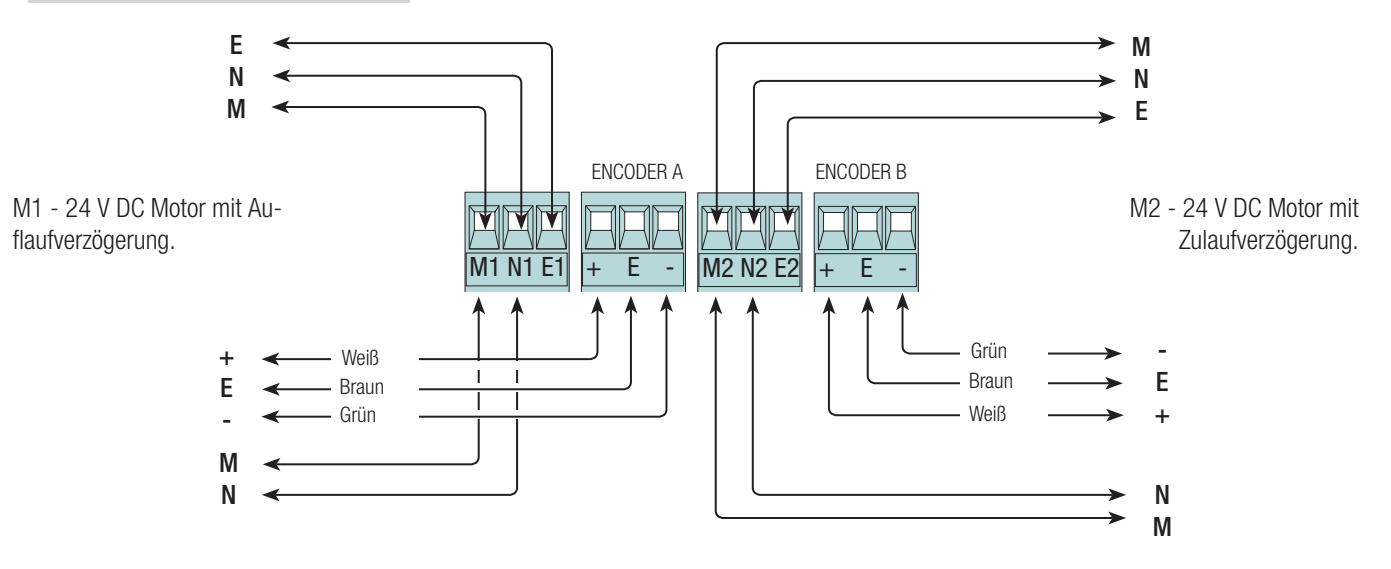

#### Befehlsgeber

 $\triangle$  Vor dem Einstecken einer beliebigen Steckkarte (z.B.: AF, R700) MUSS MAN DIE STROMZUFUHR UNTERBRECHEN und, sofern vorhanden, die Batterien entfernen.

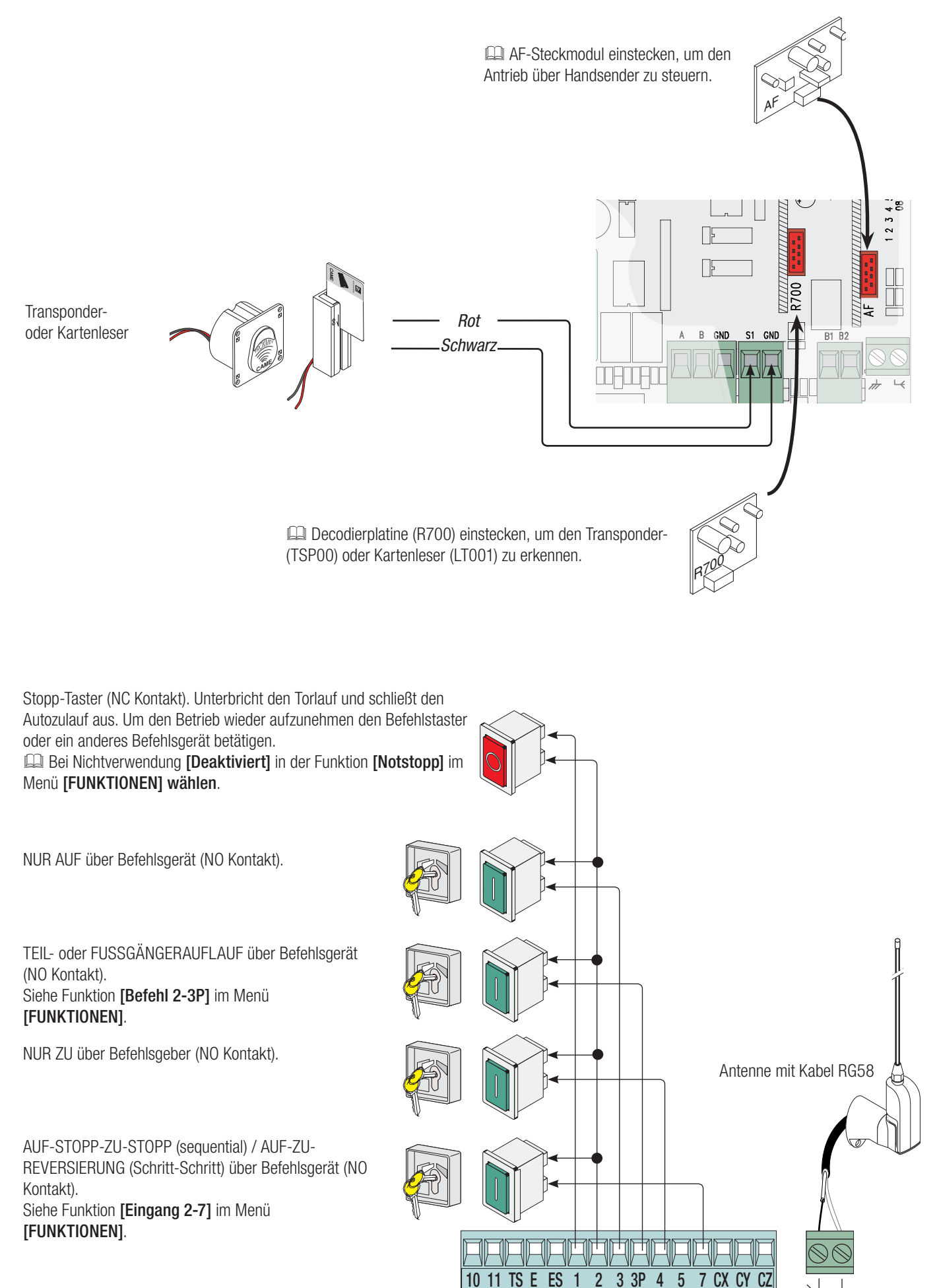

### Warngeräte

Blinkleuchte (Leistung Kontakt: 24 V - max. 25 W). Blinkt während des Auf- und Zulaufs des Tores.

Alternativ dazu kann eine Betriebszyklus- bzw. eine

Orientierungsleuchte angeschlossen werden (Leistung Kontakt: 24 V - max. 25 W).

Man kann eine zusätzliche, frei montierbare Außenleuchte anschließen, um die Beleuchtung des Fahrbereichs zu verbessern. Betriebszyklusleuchte: ist während des gesamten Auf- und Zulaufs (mit Aufhaltezeit vor Autozulauf) eingeschaltet.

Orientierungsleuchte: bleibt 5 Minuten lang eingeschaltet. Siehe Funktion [Blinkleuchte] im Menü [FUNKTIONEN].

#### Sicherheitsgeräte

#### **Lichtschranken**

Den Kontakt CX, CY oder CZ (NC) konfigurieren, Eingang für der EN 12978 entsprechende Sicherheitsgeräte, wie z.B. Lichtschranken.

#### Siehe Funktionen [Sicherheit CX], [Sicherheit CY] oder [Sicherheit CZ].

- C1 Wiederauflauf bei Zulauf. Während des Zulaufs bewirkt der sich öffnende Kontakt die Laufreversierung bis zum vollständigen Auflauf;

- X2 Wiederzulauf bei Auflauf. Während des Auflaufs bewirkt der sich öffnende Kontakt die Laufreversierung bis zum vollständigen Zulauf;

- C3 Teilstopp. Der Torlauf wird unterbrochen und der Autozulauf (sofern aktiviert) wird eingeleitet;

- C4 Laufunterbrechung Hindernis. Der Torlauf wird unterbrochen und nach der Beseitigung des Hindernisses wieder aufgenommen.

 Bei Nichtverwendung werden die Kontakte CX, CY und CZ während der Programmierung deaktiviert.

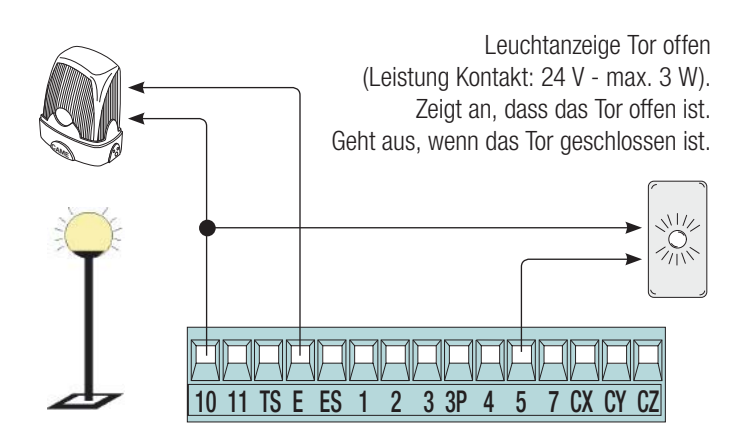

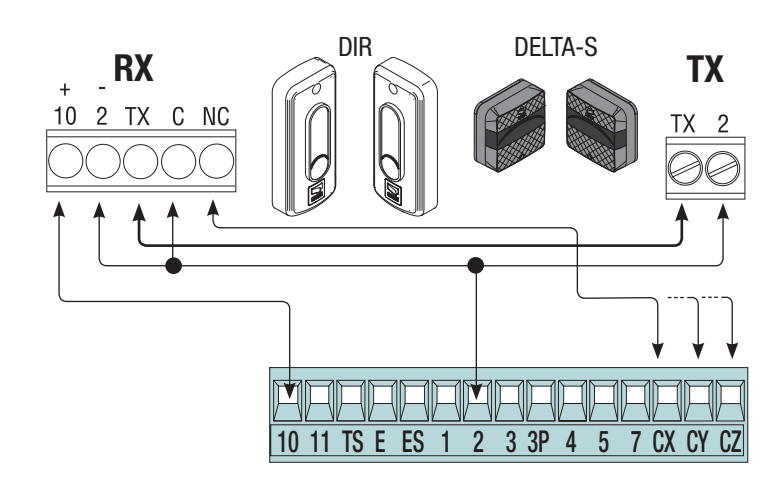

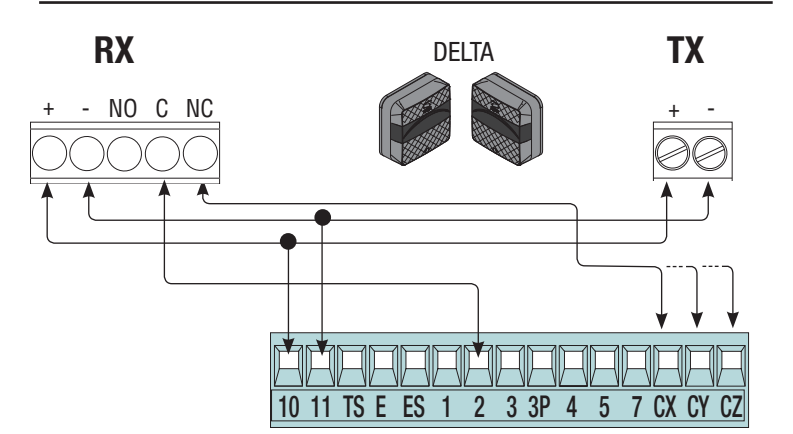

#### **Mechanische**

Den Kontakt CX, CY oder CZ (NC) konfigurieren, Eingang für der EN 12978 entsprechende Sicherheitsgeräte, wie z.B. Sicherheitsleisten. Siehe Funktionen [Sicherheit CX],[ Sicherheit CY] oder [ Sicherheit CZ] .- C7 Wiederauflauf bei Zulauf. Während des Zulaufs bewirkt der sich öffnende Kontakt die Laufreversierung bis zum vollständigen Auflauf;

- C8 Wiederzulauf bei Auflauf. Während des Auflaufs bewirkt der sich öffnende Kontakt die Laufreversierung bis zum vollständigen Zulauf.

 Bei Nichtverwendung werden die Kontakte CX, CY und CZ während der Programmierung deaktiviert.

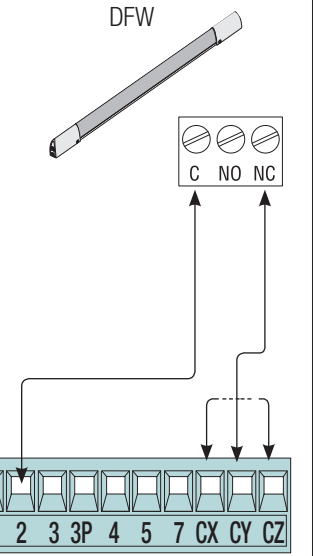

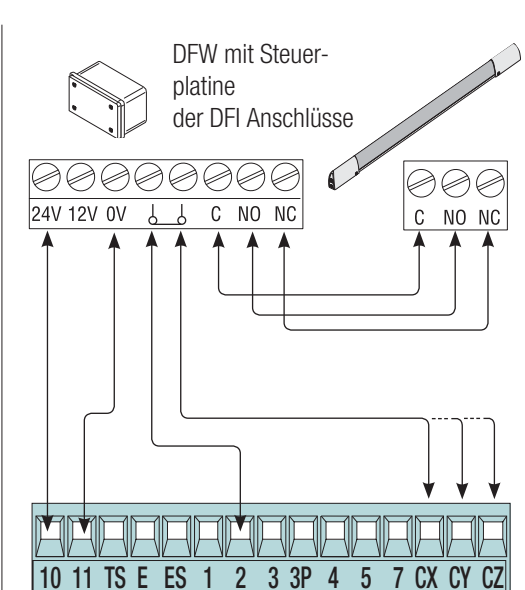

#### **Selbsttest der Lichtschranken**

Nach jedem Auf- und Zu-Befehl überprüft die Steuerung, dass die Lichtschranken funktionieren. Etwaige Störungen schließen jeglichen Befehlsgeber aus.

In der Funktion [Sicher.tests] unter CX, CY oder CZ den zu aktivierenden Eingang wählen.

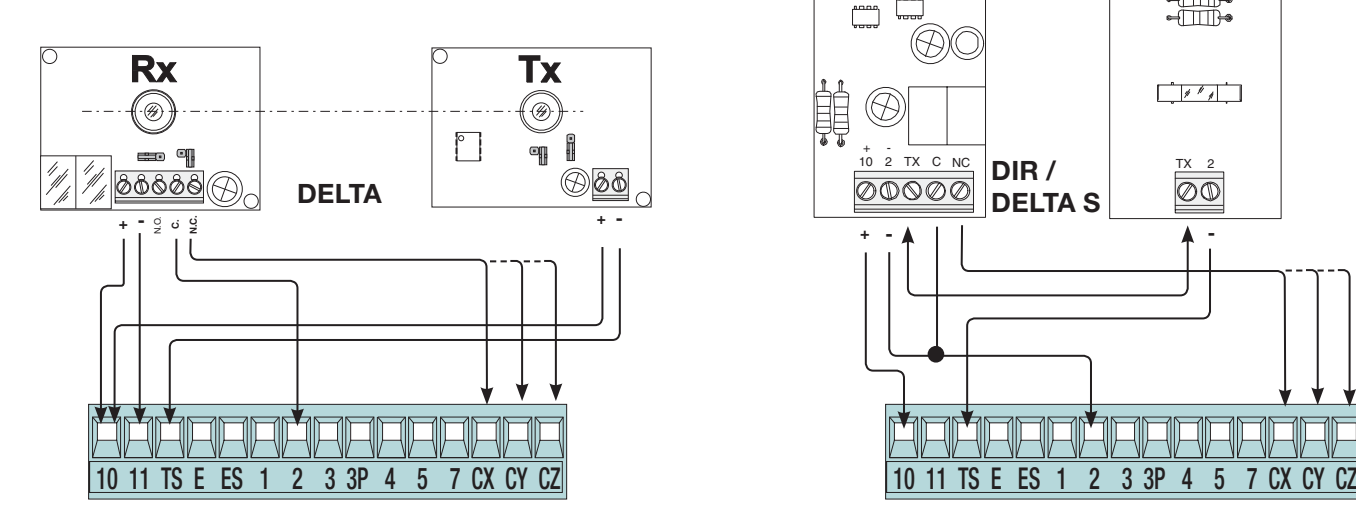

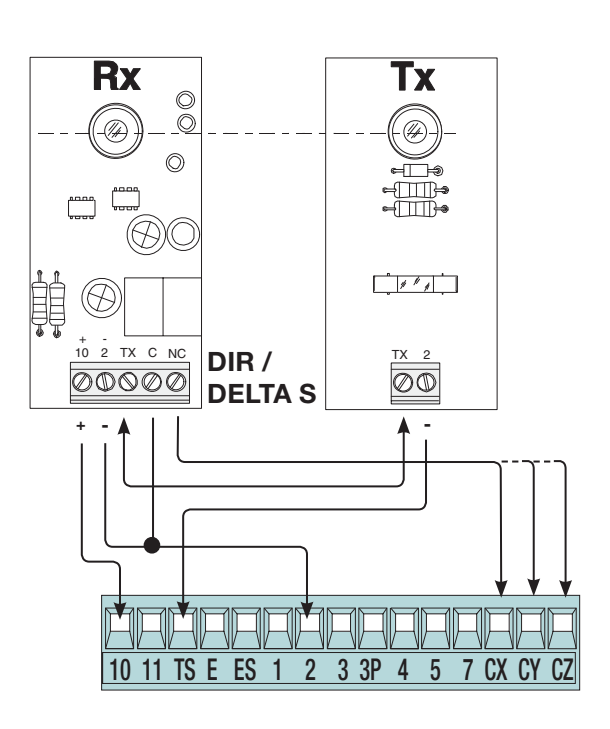

#### Anschluss mit Came Remote Protocol (CRP)

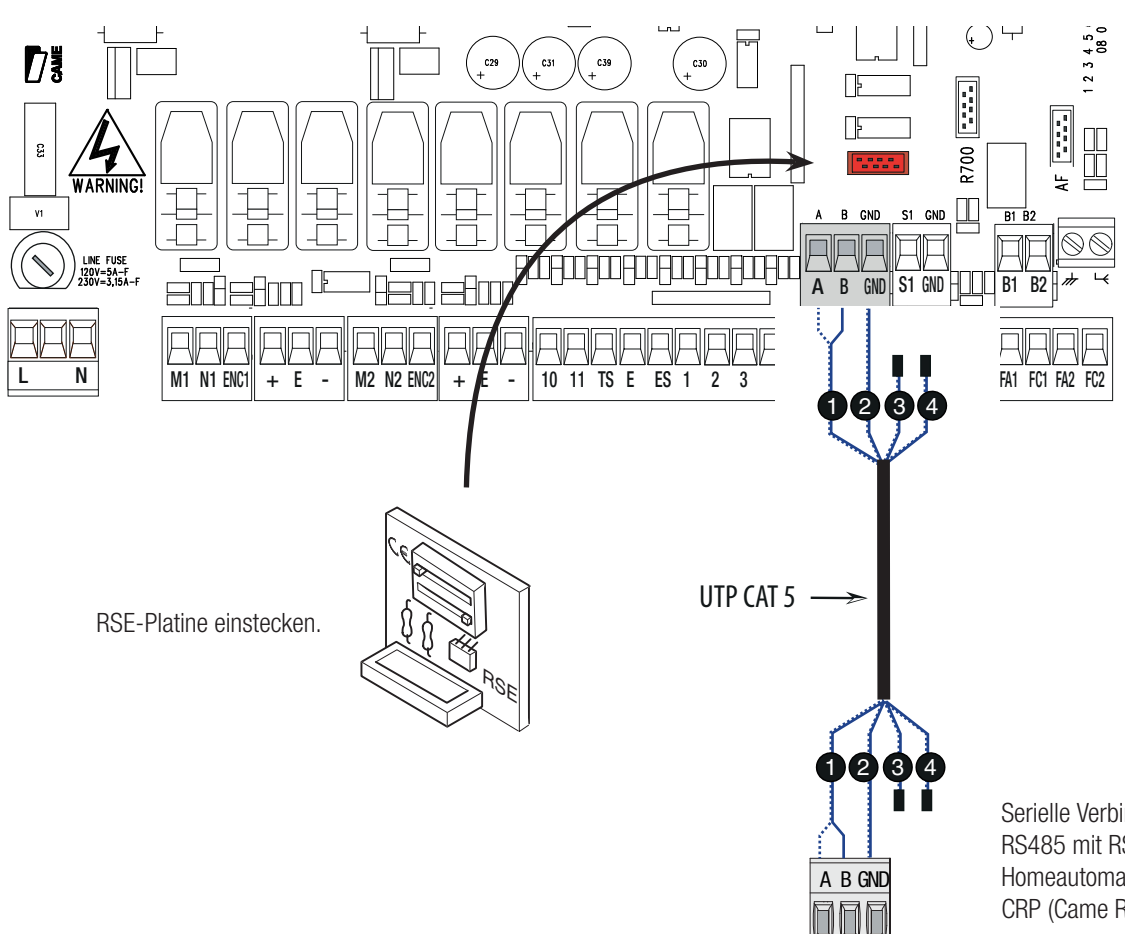

Serielle Verbindung RS485 mit RSE-Platine an Homeautomationsanlage über CRP (Came Remote Protocol).

#### PROGRAMMIERUNG

#### Beschreibung der Programmierbefehle

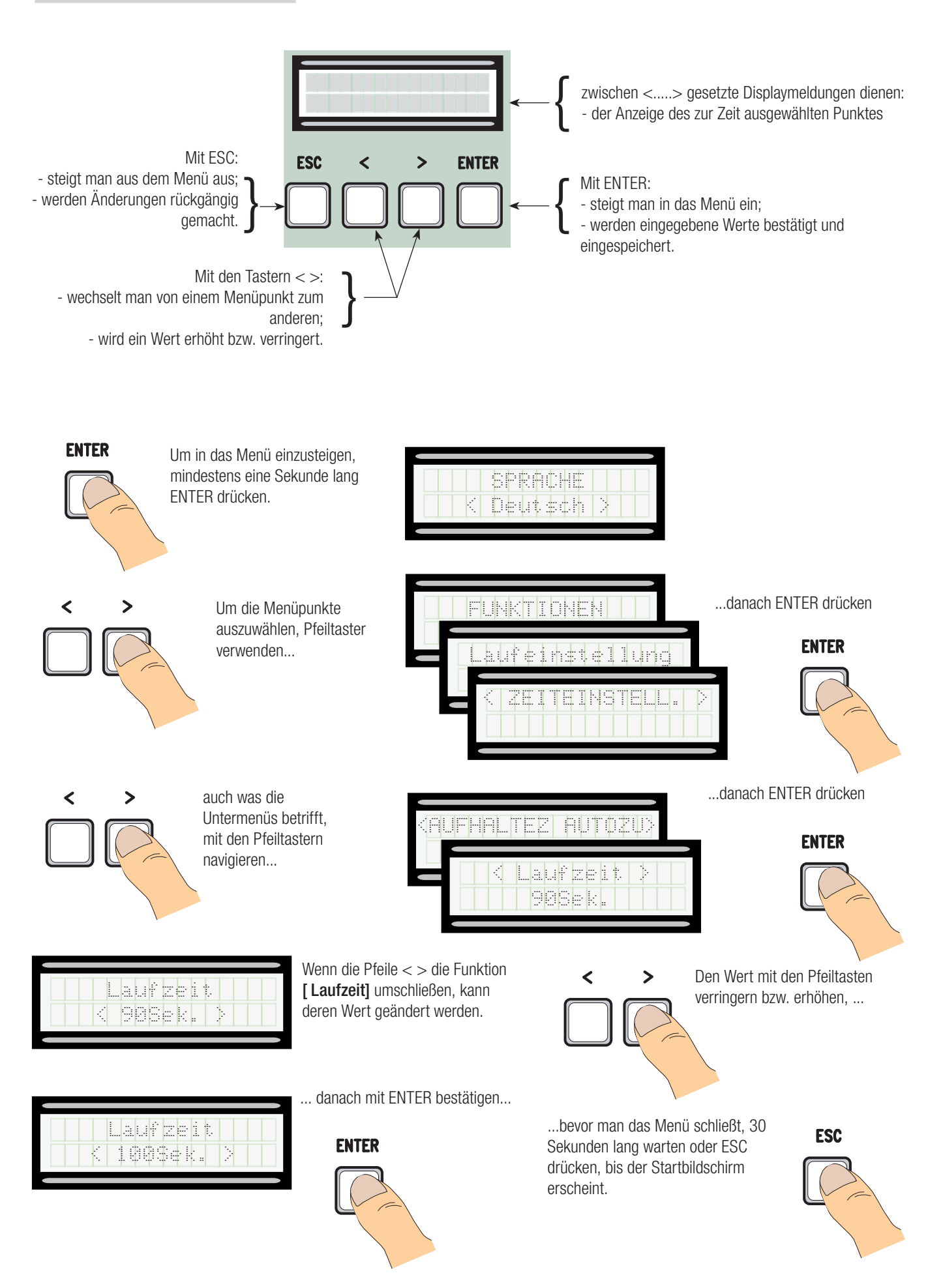

#### Bedeutung der in den Menüpunkten verwendeten Abkürzungen

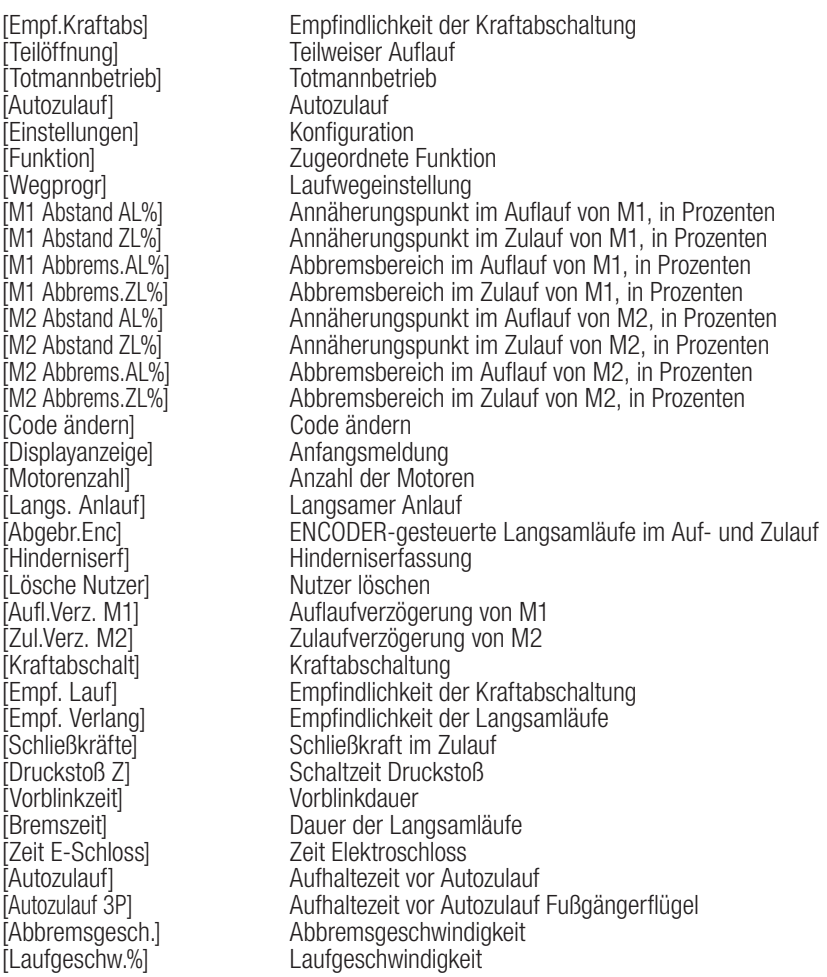

#### Menüplan

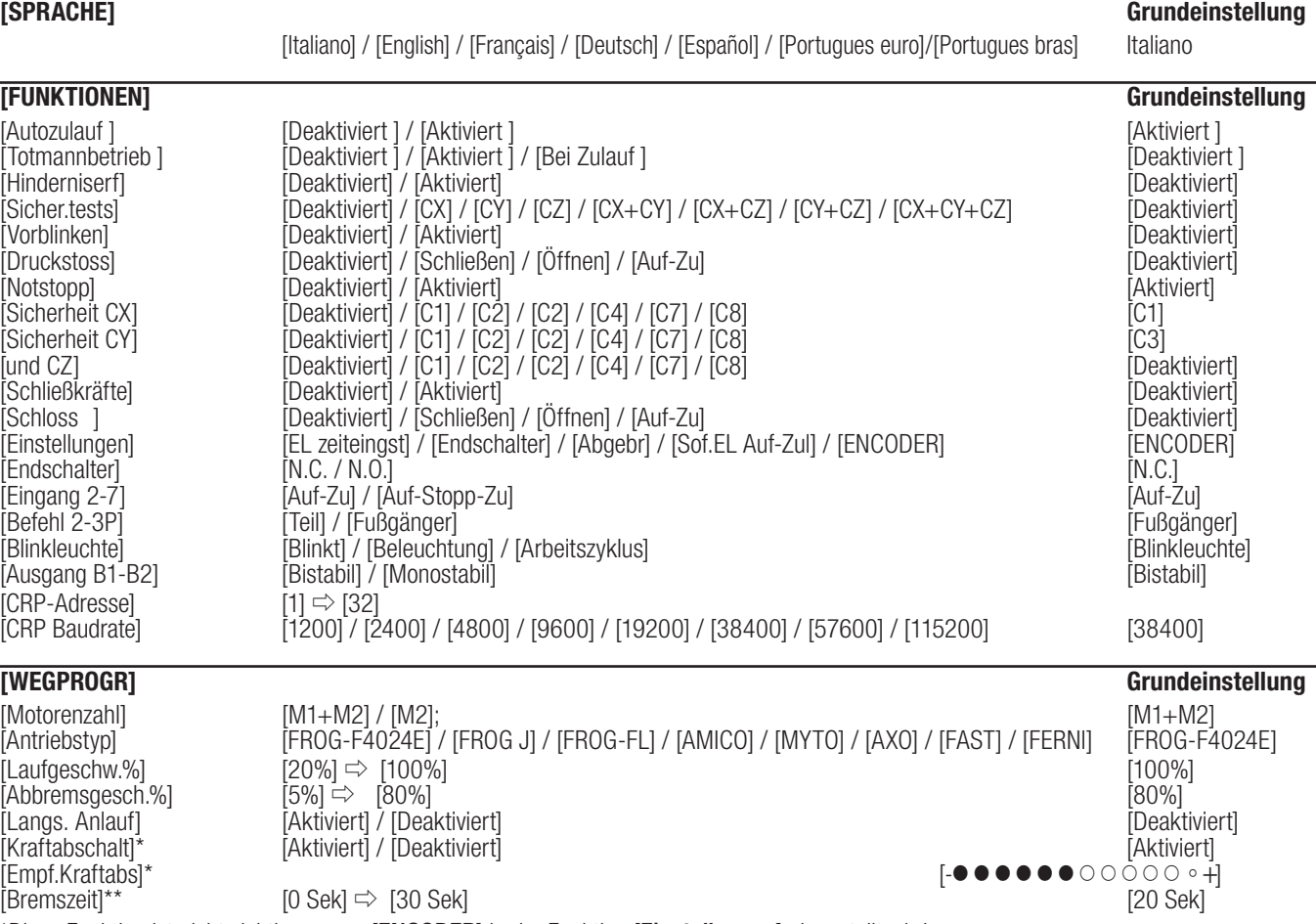

\*Diese Funktion ist nicht sichtbar, wenn [ENCODER] in der Funktion [Einstellungen] eingestellt wird.

\*\*Diese Funktion ist nur dann sichtbar, wenn [Abgebr] oder [Sof.EL Auf-Zul] in der Funktion [Einstellungen] eingestellt wird.

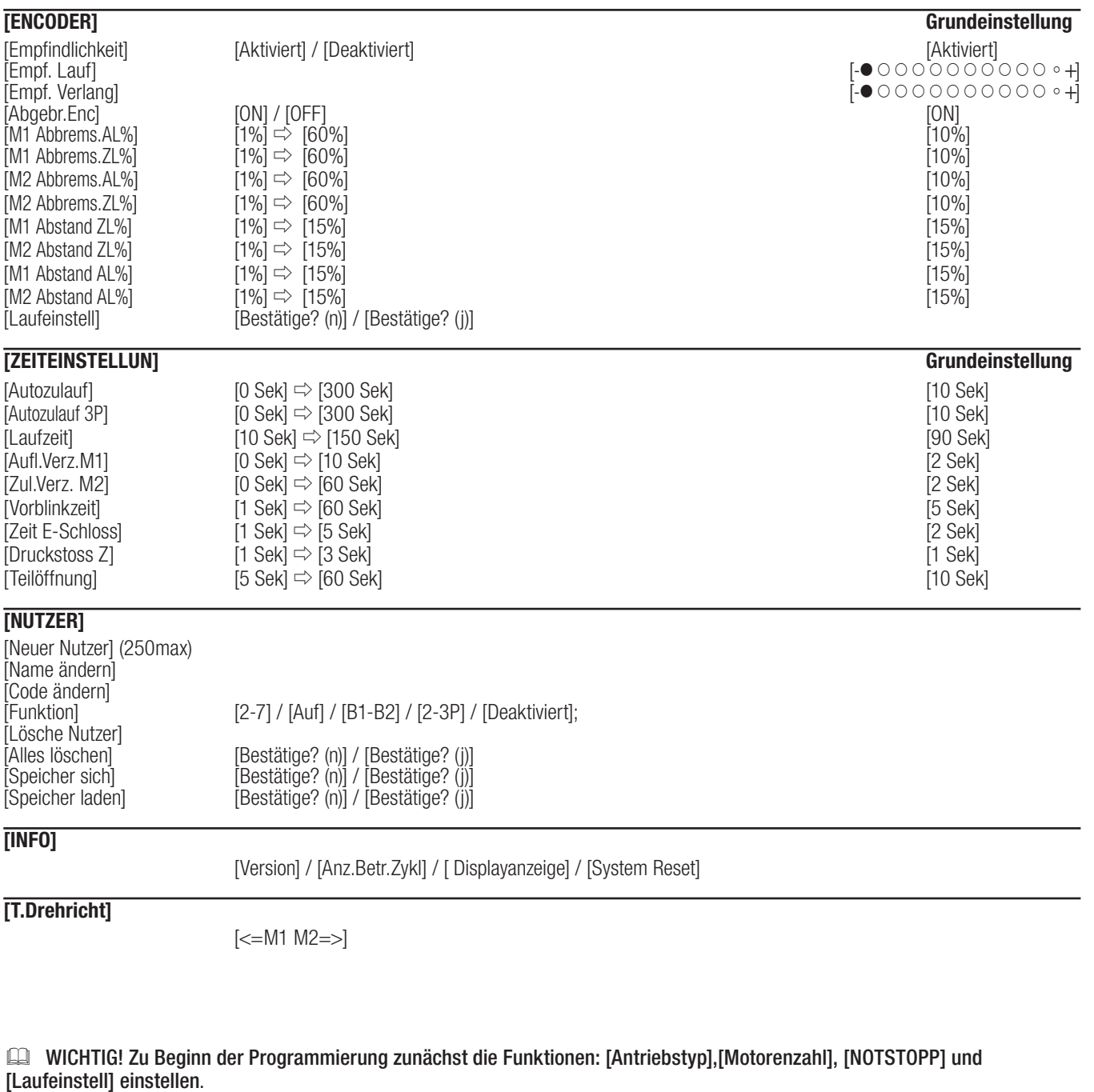

#### Sprachmenü

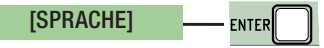

[Italiano] / [English] / [Français] / [Deutsch] / [Español] / [Portugues euro] / [Portugues bras] Sprache wählen

#### Funktionsmenü

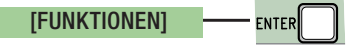

# ↓

[Autozulauf] [Deaktiviert] / [Aktiviert] Die Aufhaltezeit vor Autozulauf beginnt ab Erreichen des Zulaufendschalters und kann von 0 bis 300 Sek. eingestellt werden. Der Autozulauf wird nach Eingriff der Sicherheitsgeräte aufgrund Hinderniserfassung, nach einem Notstopp oder bei Stromausfall nicht aktiviert. [Totmannbetrieb] [Deaktiviert] / [Aktiviert] / [Bei Zulauf] Durch ständigen Druck auf einen Taster öffnet und schließt sich das Tor. Auf-Taster auf Kontakt 2-3 und Zu-Taster auf Kontakt 2-4. Alle anderen Befehlsgeräte, auch Funkbefehlsgeräte sind gesperrt.

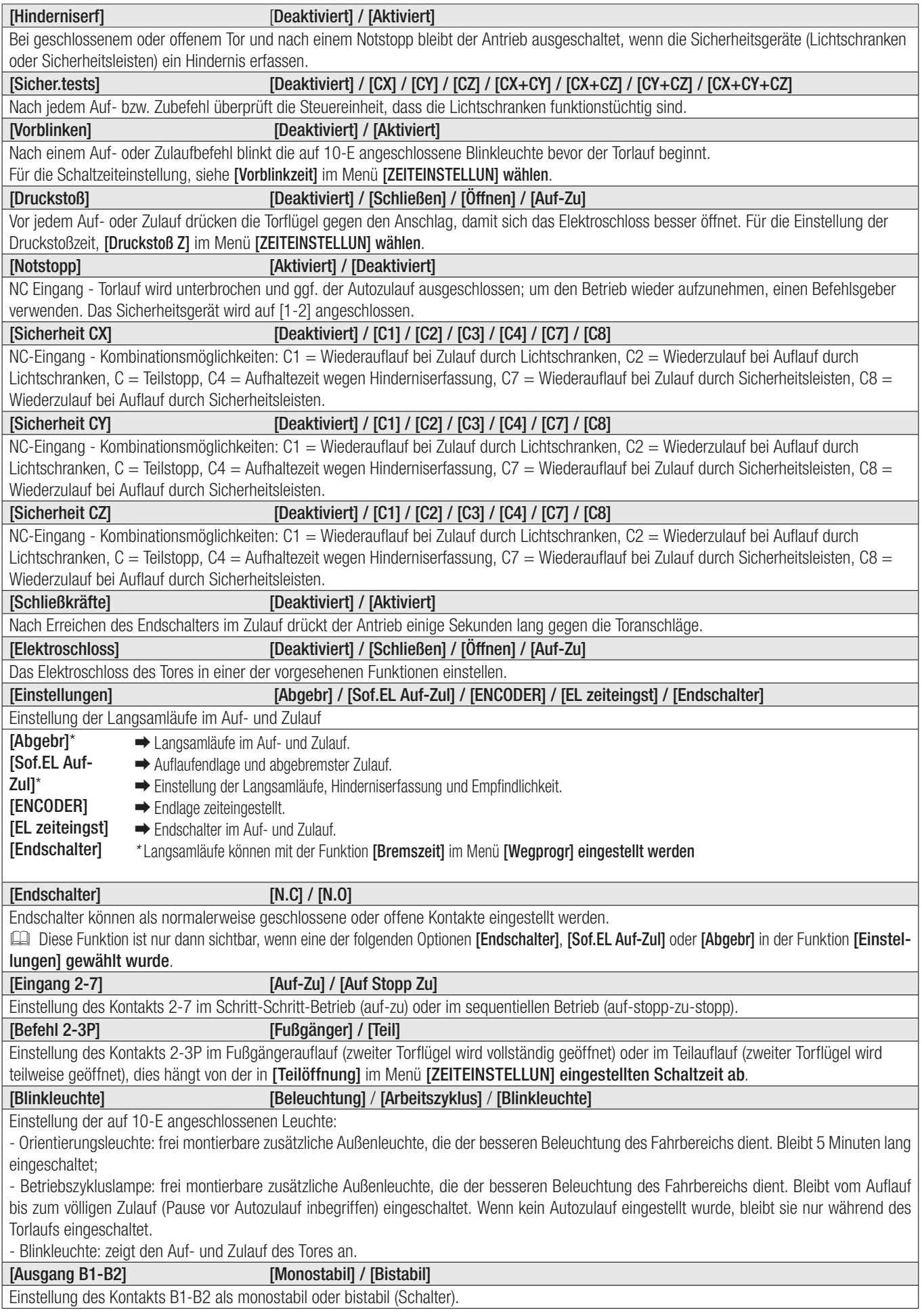

Bei Anlagen mit mehreren Antrieben und CRP Kommunikationsprotokoll (Came Remote Protocol), für jede Steuerung eine Adresse von 1 bis 32 einstellen.

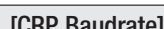

[CRP Baudrate] [1200] / [2400] / [4800] / [9600] / [19200] / [38400] / [57600] / [115200]

Einstellung der für das CRP-System (Came Remote Protocol) verwendeten Übertragungsgeschwindigkeit.

#### Menü Laufwegeinstellung

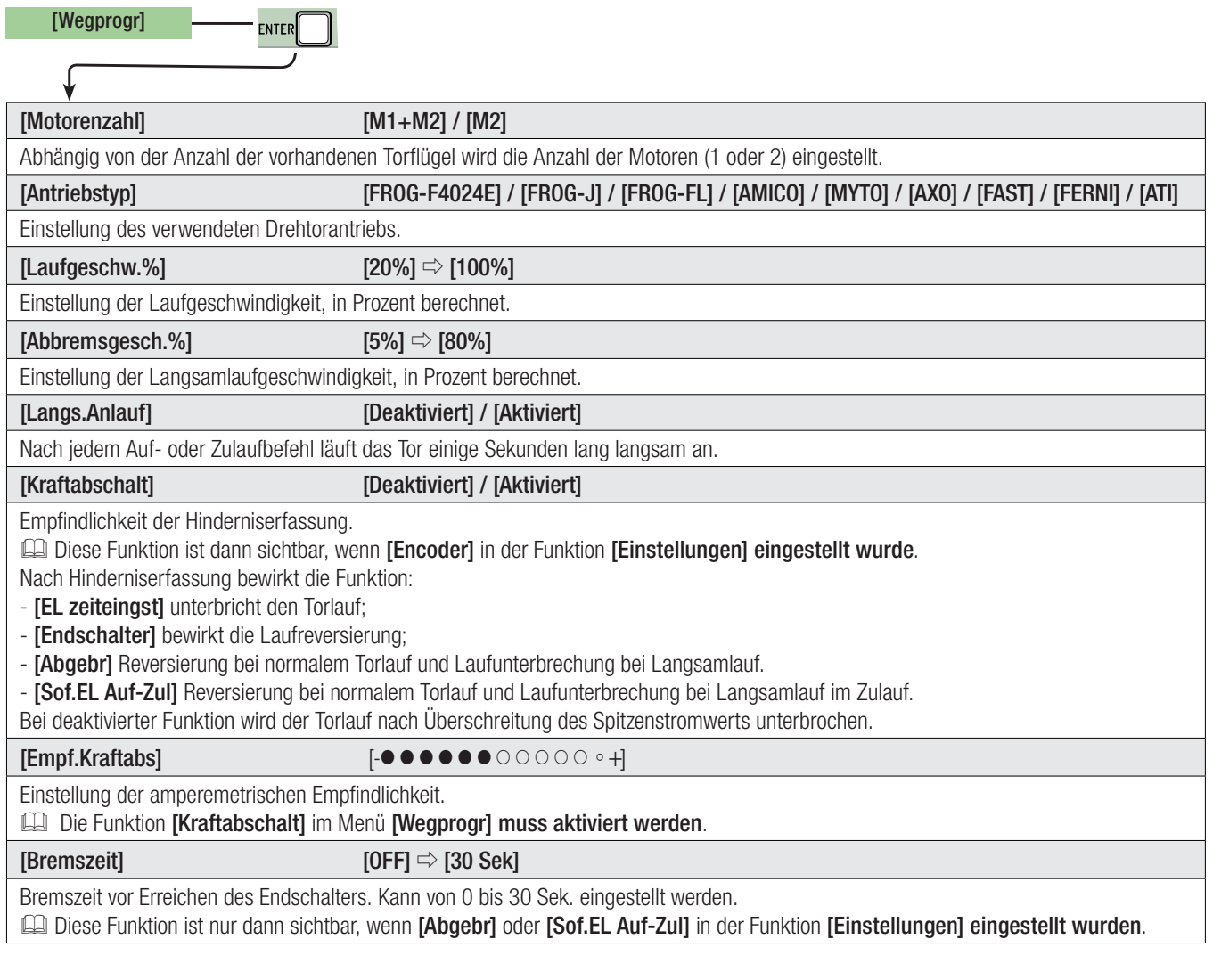

#### ENCODER-Menü

Das Menü [ENCODER] ist nur dann sichtbar, wenn sie in der Funktion [Einstellungen] im Menü [FUNKTIONEN] gewählt wird.

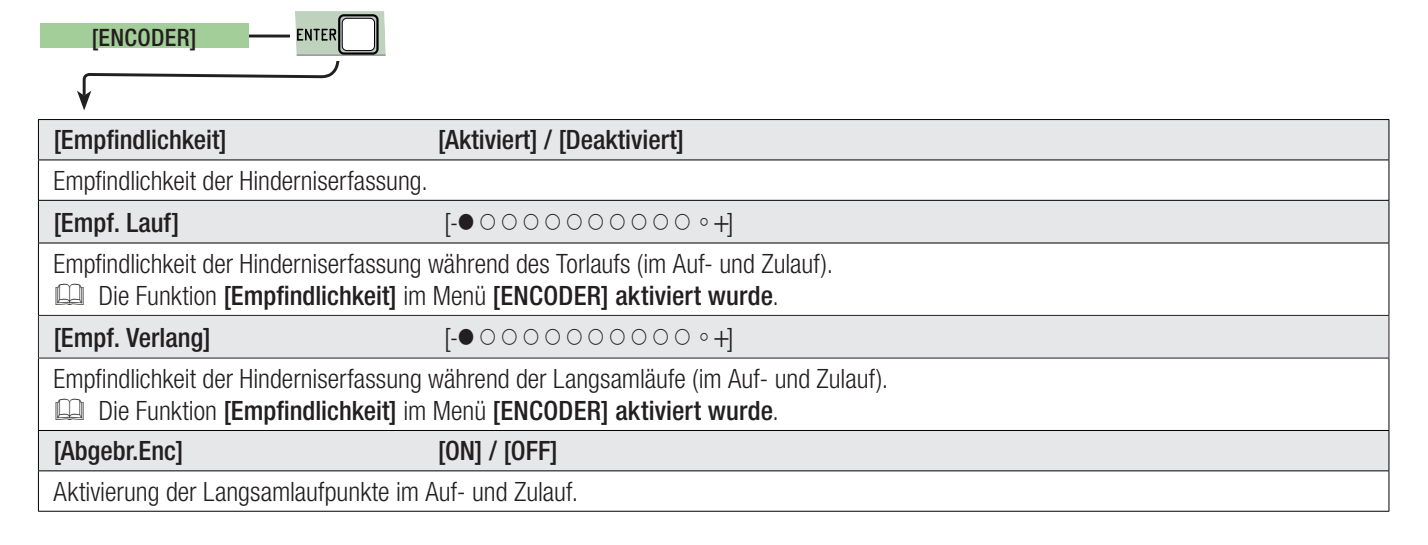

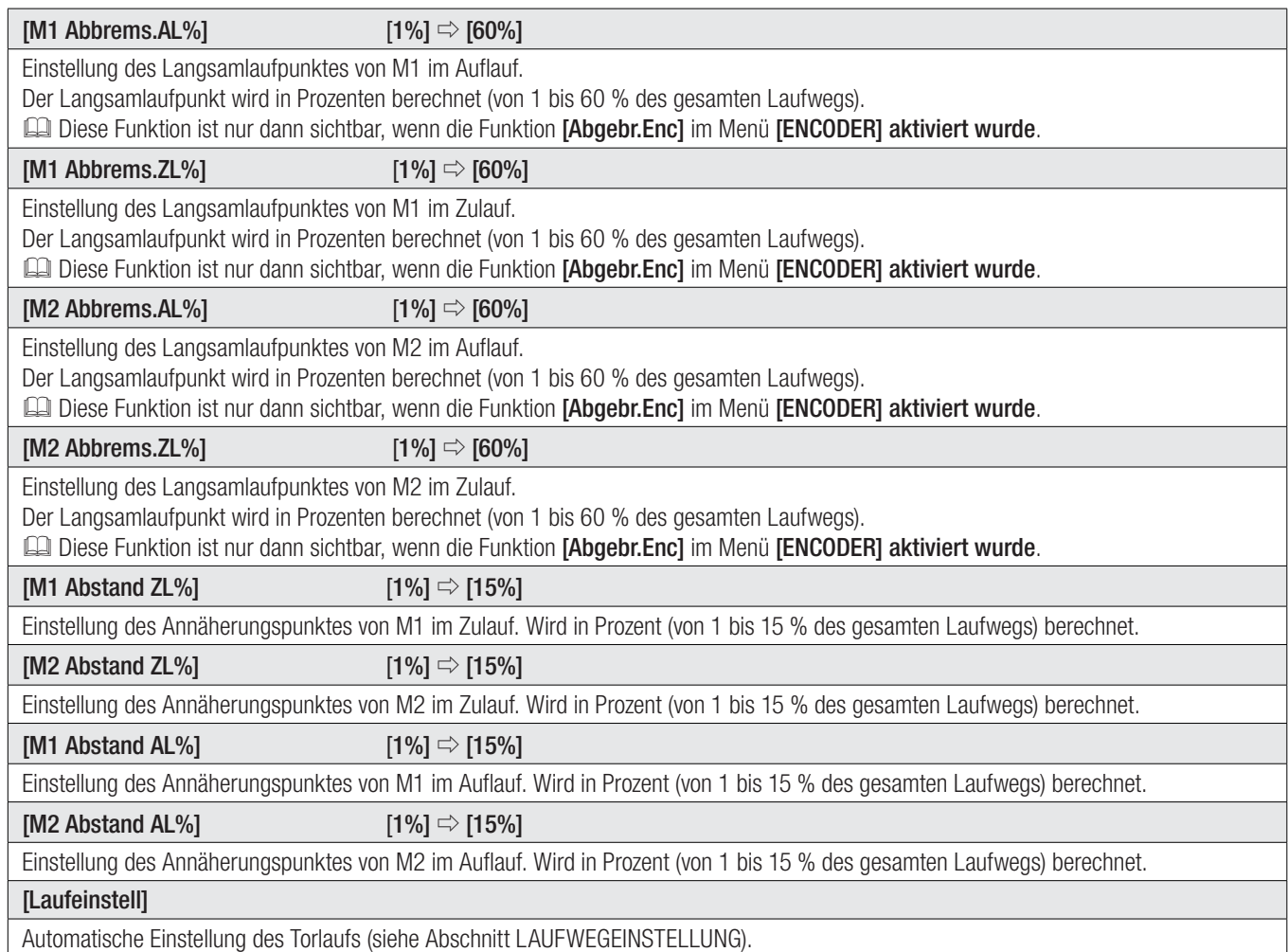

# Menü Zeiteinstellungen

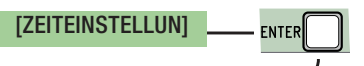

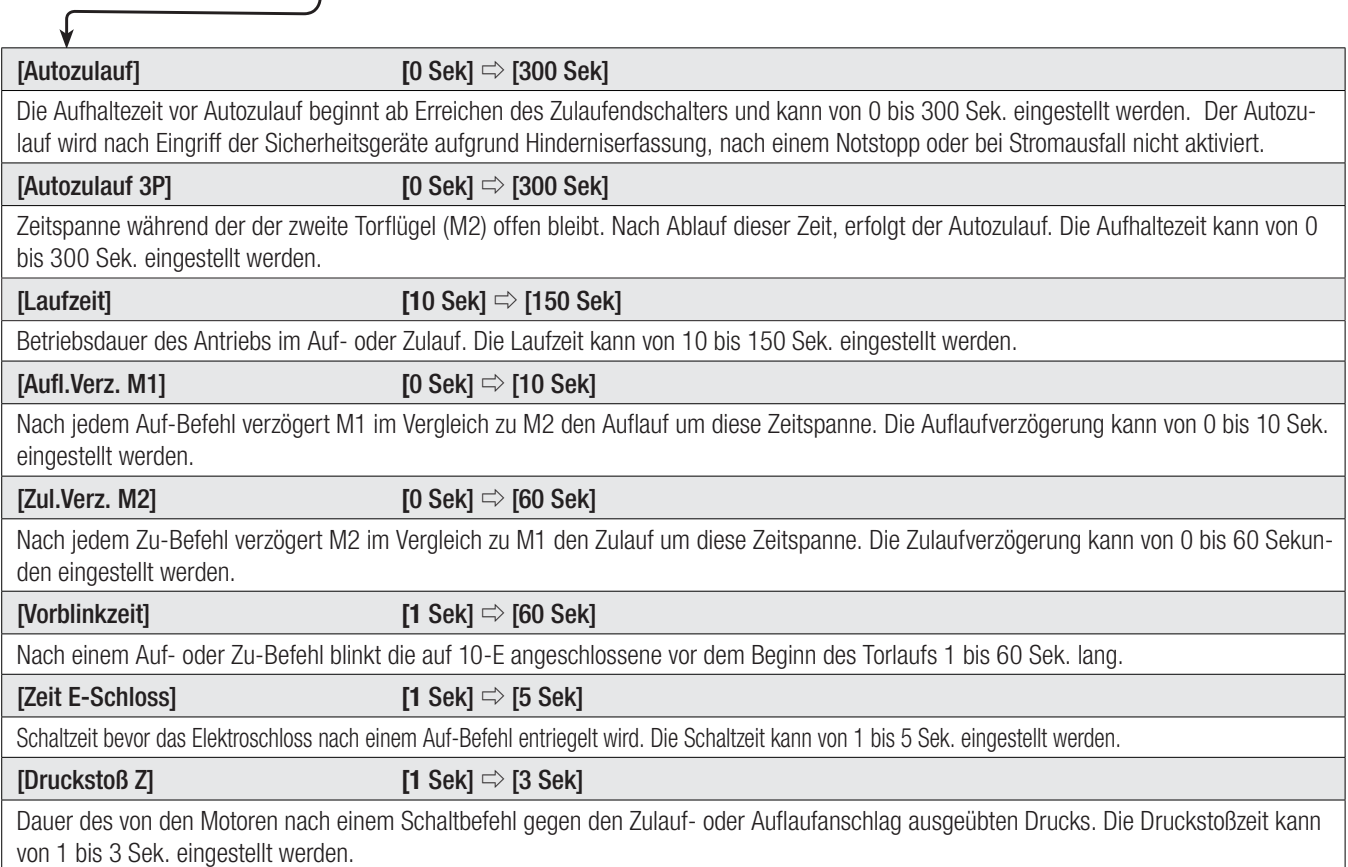

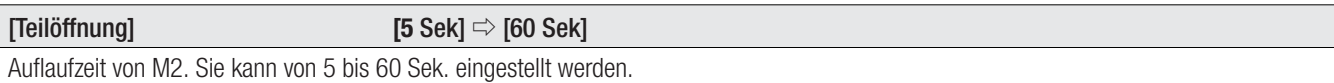

#### Menü Benutzer

[BENUTZER]

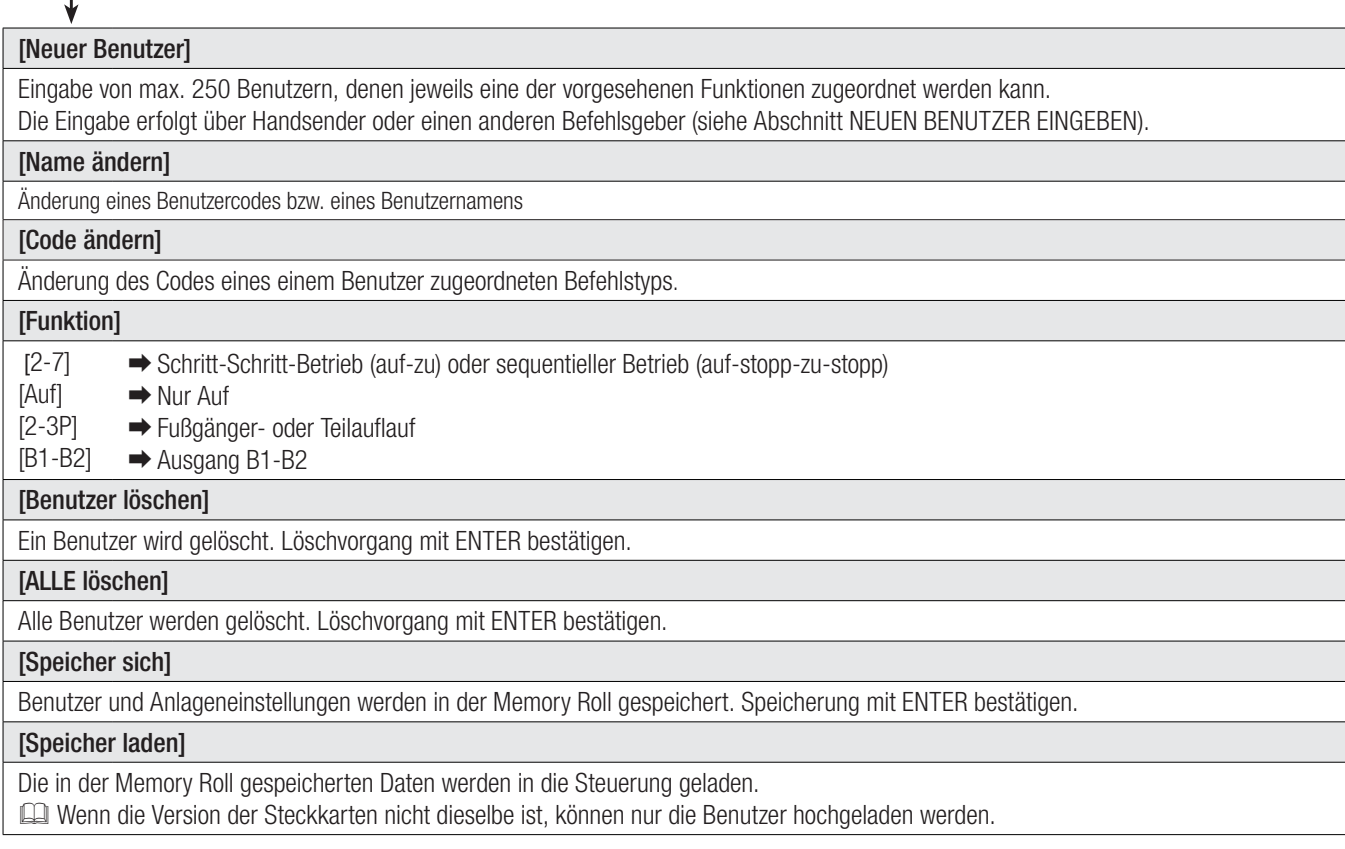

# Menü Info

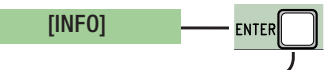

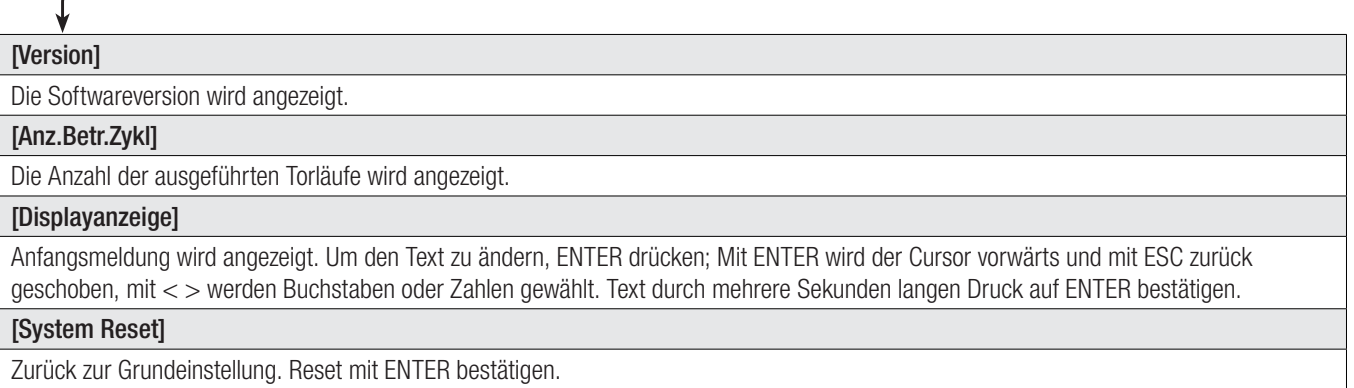

#### Menü Motortest

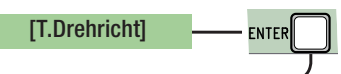

# [**<= M1 M2=>**]

Kontrolle der Drehrichtung der Antriebe.

Die Taste < einige Sekunden lang drücken und kontrollieren, ob sich der von M1 angetriebene Torflügel öffnet. Wenn die Drehrichtung nicht stimmt, die Motorphasen austauschen.

Die Taste > einige Sekunden lang drücken und kontrollieren, ob sich der von M2 angetriebene Torflügel öffnet. Wenn die Drehrichtung nicht stimmt, die Motorphasen austauschen.

#### Eingabe neuer Benutzer

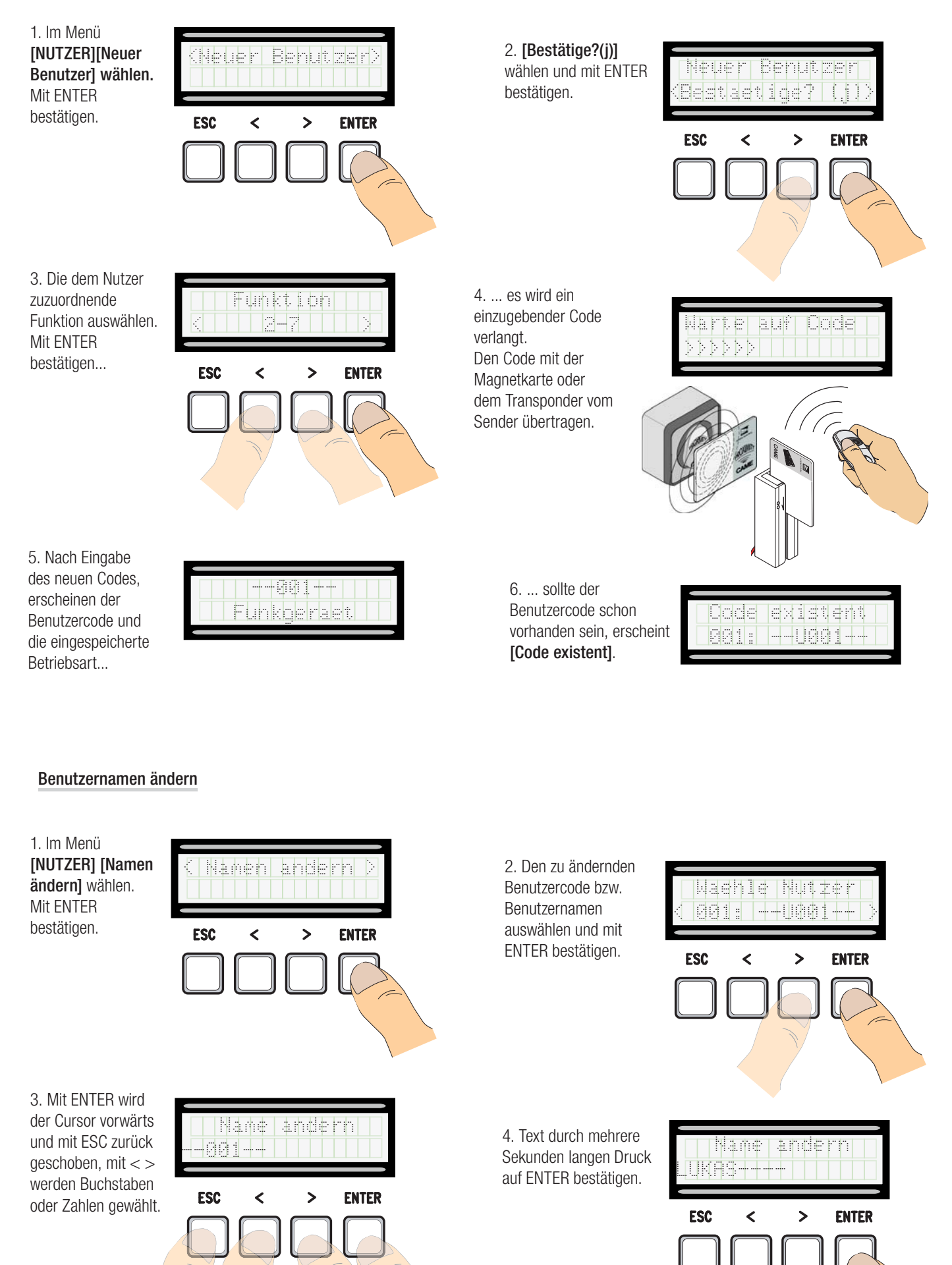

16 - Art-W der Anleitung: FA00038-DE - Ver. 2-022016 - © Carne S.p.A. - Der Inhalt dieser Anleitung kann jederzeit und ohne Vorankündigung geändert werden. *2- 02/2016 - © Came S.p.A. - Der Inhalt dieser Anleitung kann jederzeit und ohne Vorankündigung geändert werden. FA00038-DE FA00038-DE - Ver. S. 16 - Art.-Nr der Anleitung:*  S

#### Code ändern

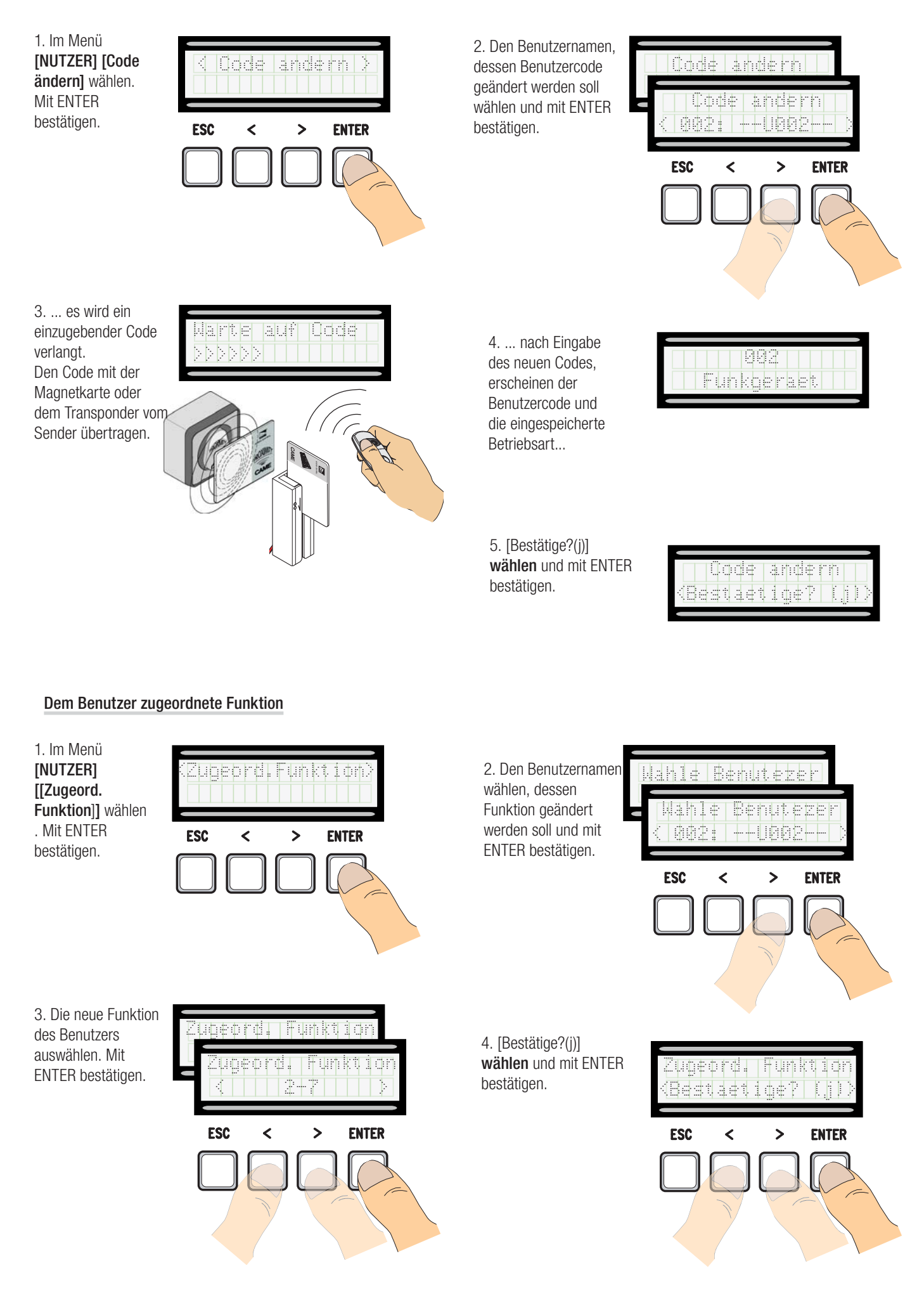

#### Laufeinstellung

 $\triangle$  Vor der Laufeinstellung überprüfen, dass sich im Aktionsbereich keine Hindernisse befinden und dass im Auf- und Zulauf mechanische Anschläge vorhanden sind.

 $\triangle$  Die mechanischen Anschläge müssen vorhanden sein.

Wichtig! Während der Einstellung sind alle Sicherheitseinrichtungen bis zum Abschluss der Einstellung ausgeschaltet, ausgenommen der NOTSTOPP.

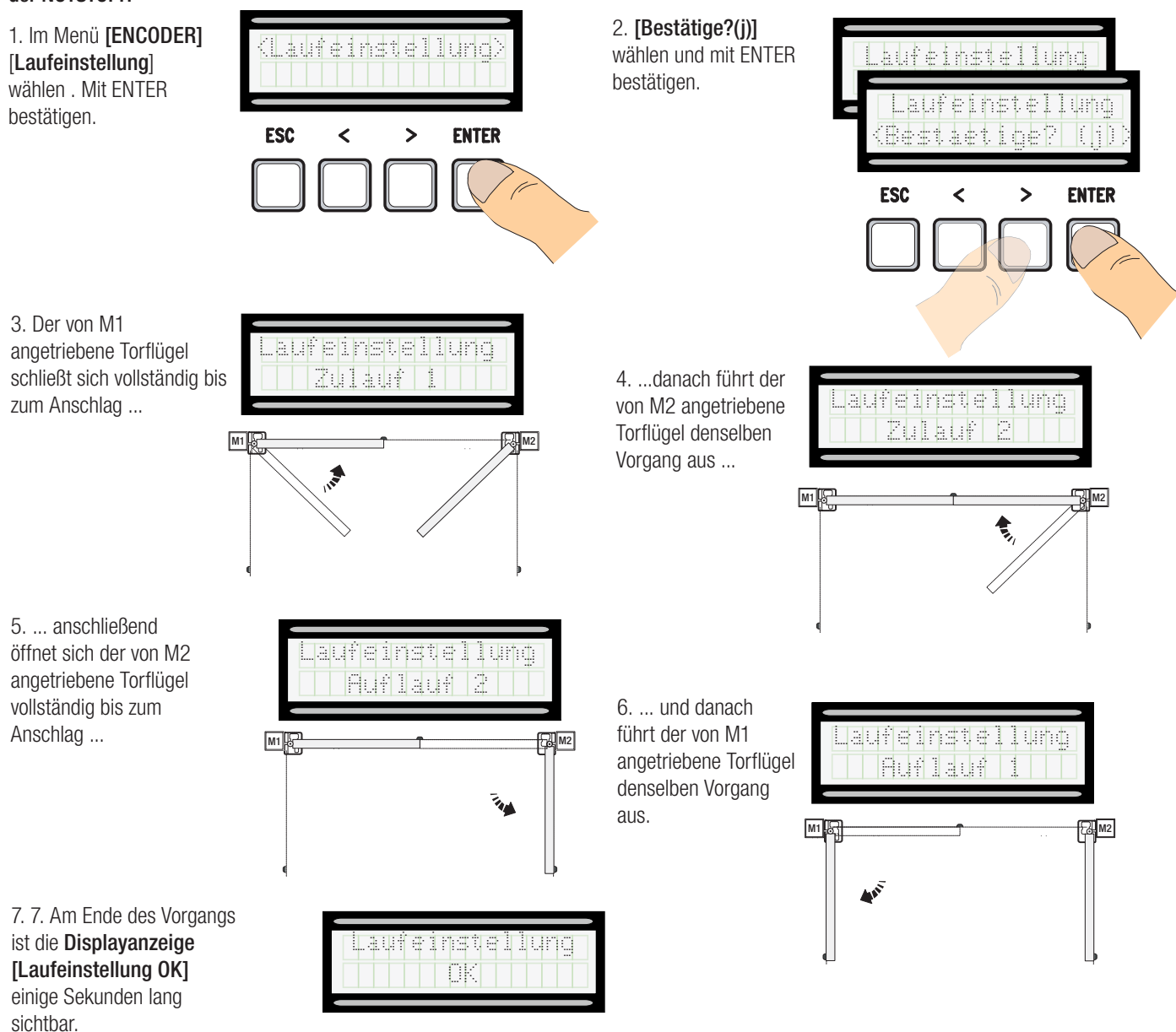

#### Memory Roll Steckkarte

Ermöglicht die Speicherung von Anlagen- und Benutzerdaten, die anschließend in einer anderen Steuerung verwendet werden können. Nach der Datenspeicherung empfehlen wir, die Memory Roll während des Betriebs der Steuerung zu entfernen.

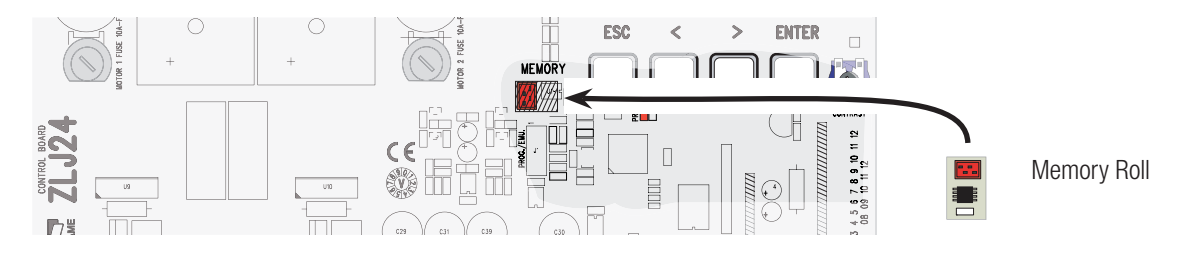

#### FEHLERMELDUNGEN

Die Fehlermeldungen werden auf dem Display angezeigt.

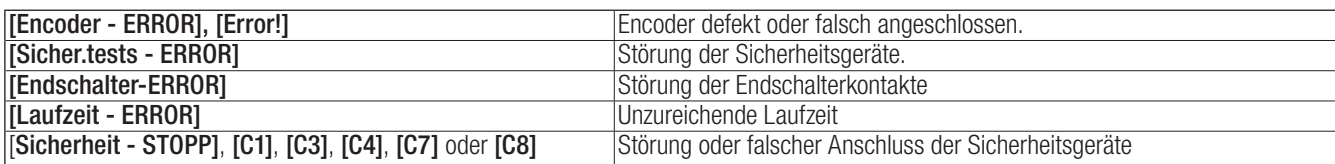

#### DARSTELLUNG DER TORLAUFBEREICHE UND DER LANGSAMLAUF- UND ANNÄHERUNGSPUNKTE FÜR DEN ENCODER

 Die Torlaufbereiche sowie die Langsamlauf- und Annäherungspunkte wurden nach den Vorgaben der technischen Richtlinien EN 12445 und EN 12453 für die Kompatibilität der Schließkräfte kraftbetätigter Torflügel getestet.

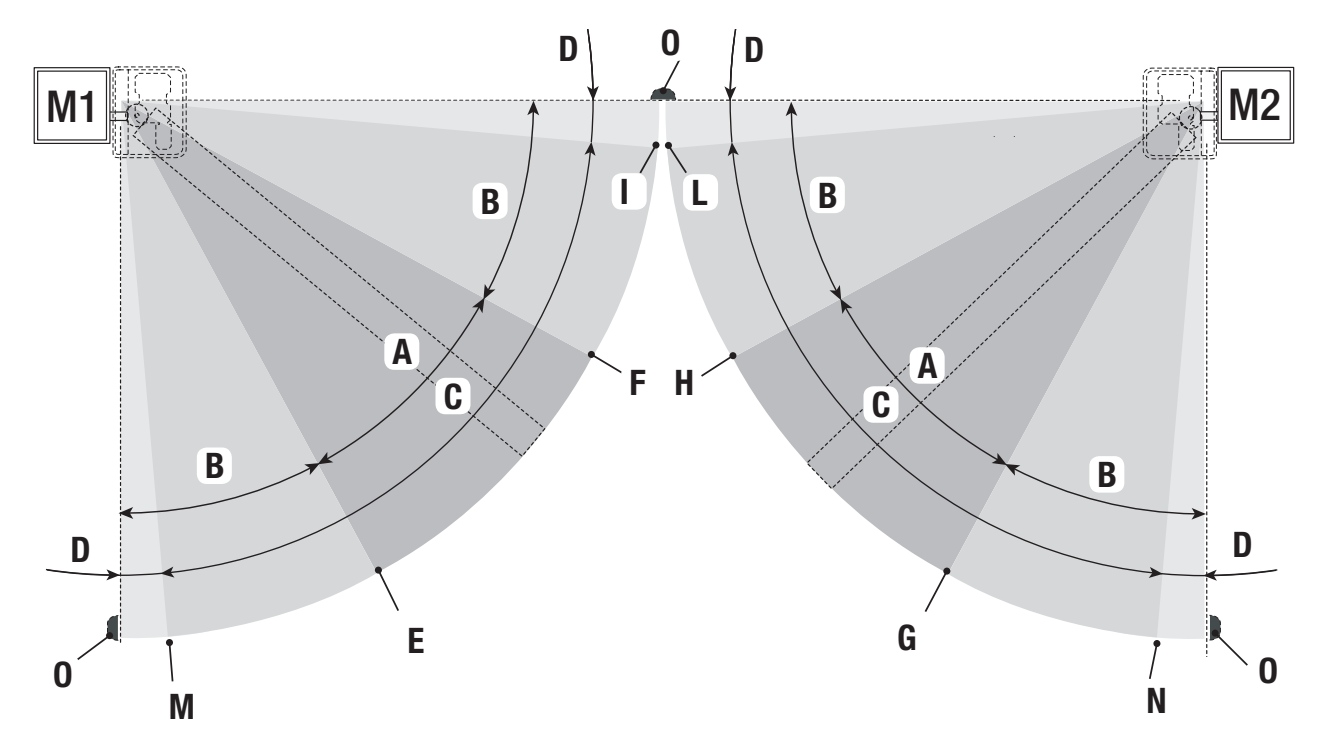

- $A =$  Torlaufbereich normale Geschwindigkeit
- $B^*$  = Torlaufbereich Langsamlauf
- $C =$  Schaltbereich des Encoders mit Torlaufreversierung
- $D =$  Schaltbereich des Encoders mit Torlaufunterbrechung
- $E =$  Anfangspunkt Langsamlauf bei Auflauf **[M1 Abbrems.AL%]**
- $F =$  Anfangspunkt Langsamlauf bei Zulauf [M1 Abbrems. ZL%]
- $G =$  Anfangspunkt Langsamlauf bei Auflauf [M2 Abbrems.AL%]
- $H =$  Anfangspunkt Langsamlaf bei Zulauf **[M2 Abbrems. ZL%]**
- $I^{**}$  = Annäherungspunkt im Zulauf [M1 Abstand ZL%]
- $L^{**}$  = Annäherungspunkt im Zulauf [M2 Abstand ZL%]
- $M =$  Annäherungspunkt im Auflauf [M1 Abstand AL%]
- $N =$  Annäherungspunkt im Auflauf **[M2 Abstand AL%**]
- O = Toranschläge
- Mindestens 600 mm vor dem Toranschlag.
- Die prozentuale Annäherung in der Funktion [M1 Abstand ZL%] für M1 und in [M2 Abstand ZL%] für M2 im Menü [ENCODER] so einstellen, dass die Entfernung zwischen 1 und max. 50 mm vor dem Anschlag erreicht wird.

#### ABBAU UND ENTSORGUNG

Vor der Entsorgung ist es empfehlenswert, sich über die am Installationsort geltenden Vorschriften zu informieren. Die Bestandteile der Verpackung (Pappe, Kunststoff usw.) können getrennt gesammelt mit dem normalen Hausmüll entsorgt werden. Weitere Bestandteile (Platinen, Handsenderbatterien usw.) können Schadstoffe enthalten. Sie müssen dementsprechend entfernt und in zugelassenen Fachbetrieben entsorgt werden.

NICHT IN DIE UMWELT GELANGEN LASSEN!

#### KONFORMITÄTSERKLÄRUNG

EG-Herstellererklärung CC - Die Came S.p.A. bestätigt, dass dieses Gerät den grundlegenden Anforderungen und entsprechenden Bestimmungen der Richtlinien 2004/108/EG und 2006/95/EG entspricht.

*Auf Anfrage ist eine originalgetreue Abschrift der Konformitätserklärung verfügbar.*

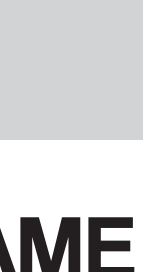

**Deutsch** - Art-Nr der Anleitung: **FA00038-DE** - Ver. **2** - 02/2016 - © Carne S.p.A.<br>Die in dieser Anleitung enthaltenen Angaben und Informationen können jederzeit, ohne Vorankündigung geändert werden. *Die in dieser Anleitung enthaltenen Angaben und Informationen können jederzeit, ohne Vorankündigung geändert werden.Deutsch Deutsch - Art.-Nr der Anleitung: FA00038-DE FA00038-DE - Ver. 2 - 02/2016 - © Came S.p.A.* 

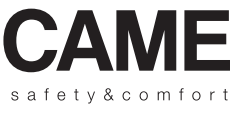

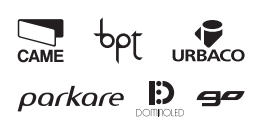

**Came S.p.A.**<br>
Martiri Della Libertà, 15 Via Cornia, 1/b - 1/c<br>
030 Dosson di Casier (33079 Sesto al Reghen<br>
Treviso - Italy<br>
2 (+39) 0422 4940 (1+39) 0434 698111<br>  $\frac{1}{6}$ (+39) 0422 4941 (1+39) 0434 698434<br>
WWW. Came.Co Via Martiri Della Libertà, 15 Via Cornia, 1/b - 1/c 31030 Dosson di Casier<br>Treviso - Italy (+39) 0422 4940 (+39) 0422 4941

33079 Sesto al Reghena Pordenone - Italy (+39) 0434 698111 (+39) 0434 698434